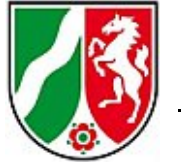

Das Formular zu EBK-Bogen soll die Klassenlehrer dabei unterstützen, die Daten, die in Schild-NRW bereits hinterlegt sind, auf den EBK-Bogen drucken zu können.

Bevor Sie das Formular nutzen können, müssen Sie es einmal zur Bearbeitung öffnen und in Label Nummer 16 Ihre Gemeindenummer eintragen. Diese kann nicht vom

System übernommen werden, da die Nummer nicht in der Datenbank existiert.

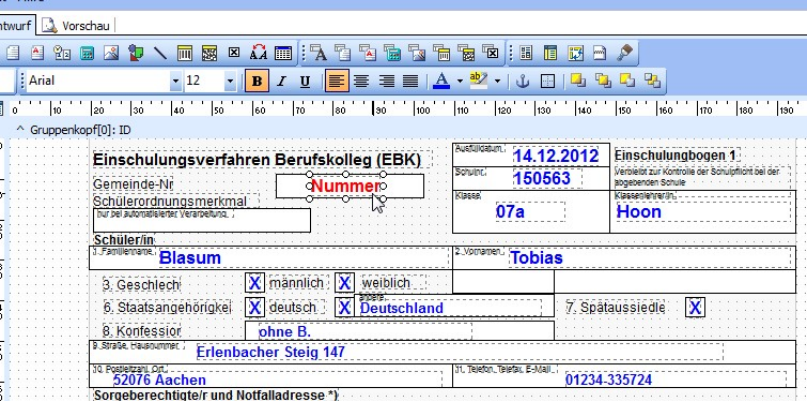

Da die Schüler oft zu einem Zeitpunkt den EBK-Bogen ausfüllen, an dem die Abschlüsse noch nicht in Schild-NRW hinterlegt sind, erfolgt hier eine Abfrage.

Auch für die Erzieherdaten erfolgt eine Abfrage, da dort mehrere Datensätze vorhanden sein können.

Schild fügt in die Abfrage immer die Daten des ersten Erziehersatzes ein, dies sollte bei minderjährigen Schülern einfach übernommen werden können. Ansonsten muss eine manuelle Eingabe erfolgen.

Die Angaben zu A, B oder C müssen dann manuell erfolgen. Der Bogen kann dann kopiert werden, so dass zwei Ausführungen vorhanden sind.

Es liegt auch ein Blanko-Formular bei!